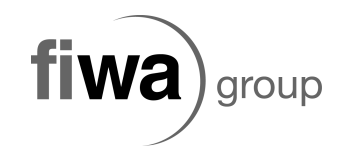

## **Klemmenbeschriftung ändern**

Als erstes lege ich mir eine Klemmleiste als Reserve wie folgt an:

Im Klemmleistennavigator: Rechtsklick -> neue Funktion z.B. mit folgenden Werten

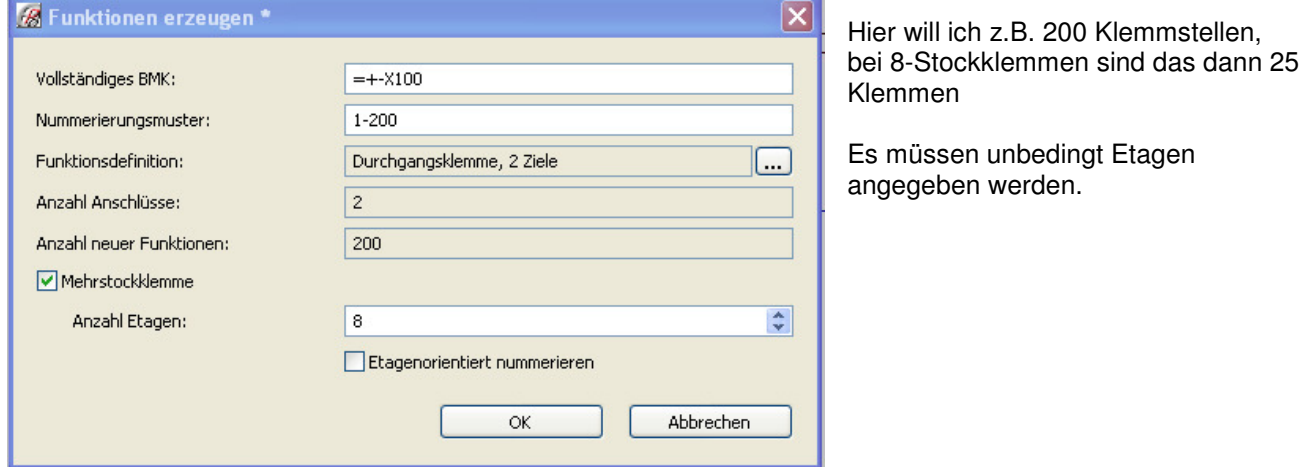

Danach markiere ich die Klemmleiste im Navigator und gehe auf Dienstprogramme -> Eigenschaften extern bearbeiten -> Funktionen exportieren

Ich wähle das Schema "Klemmen - Beschriftung ändern" aus (wenn nicht vorhanden einfach die .xml Datei "PXexF.Klemmen\_Beschriftung\_ändern.xml" importiern)

Nachdem mir EPlan das ganze ins Excel importiert hat kann füge ich folgende Formel in Zelle L3 ein und kopiere sie für meine ganzen Klemmen durch runterziehen in Spalte L:

 $=$ VERKETTEN(OBERGRENZE(E3/8;1);WENN(F3="1";"A";WENN(F3="2";"B";WENN( F3="3";"C";WENN(F3="4";"D";WENN(F3="5";"E";WENN(F3="6";"F";WENN(F3= "7";"G";WENN(F3="8";"H";"fehler")))))))))

Die Rot-markierte Zahl sagt aus, wie viele Etage eine Klemme hat – z.B. bei 3-Sockklemmen auf 3 ändern!

Zur Sicherstellung dass Excel richtig sortiert wandle ich mir die Spalte E in das Format "Zahl" um und sortiere aufsteigend!

Zurück im Eplan gehe ich mit der rechen Maustaste auf die Klemmleiste, die ich gerade Exportiert habe und sage "Tabellarisch bearbeiten". EPlan öffnet mir dann die Klemmleiste in der Tabellenansicht – zum überprüfen ob auch hier richtig sortiert ist mache ich einen Doppelklick auf die Spalte "Klemmen-/Steckerkontaktbezeichnugn"

Jetzt kopiere ich mir von der Spalte L im Excel die Inhalte für die geänderten Klemmen und füge sie einfach in der Tabellenansicht bei mir jetzt bez. 1 ein.

Schon ist die Klemmleiste umnummeriert!